### 設備報修系統資訊化並不定期進行學校雜 項設備及設備安全檢查與維護

步驟一:進入學校網站的維修系統

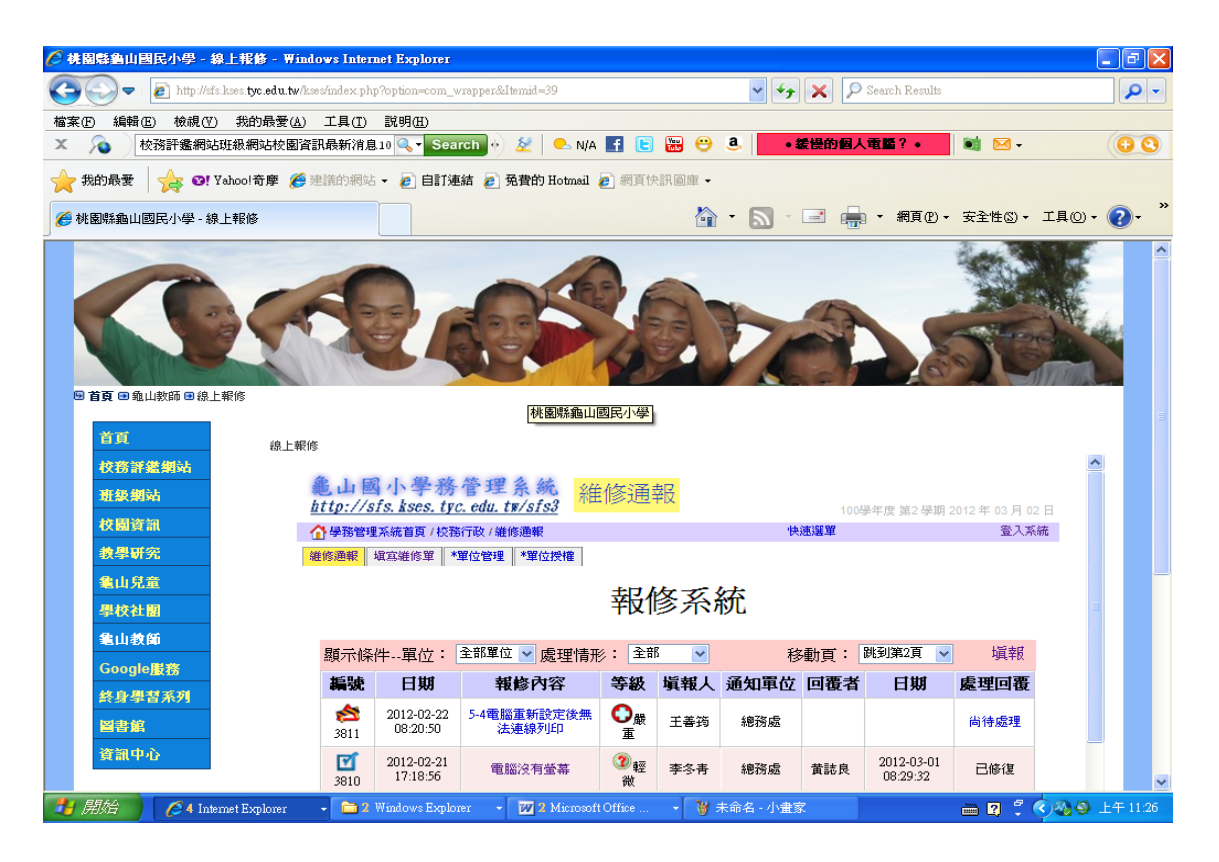

### 步驟二:登入系統

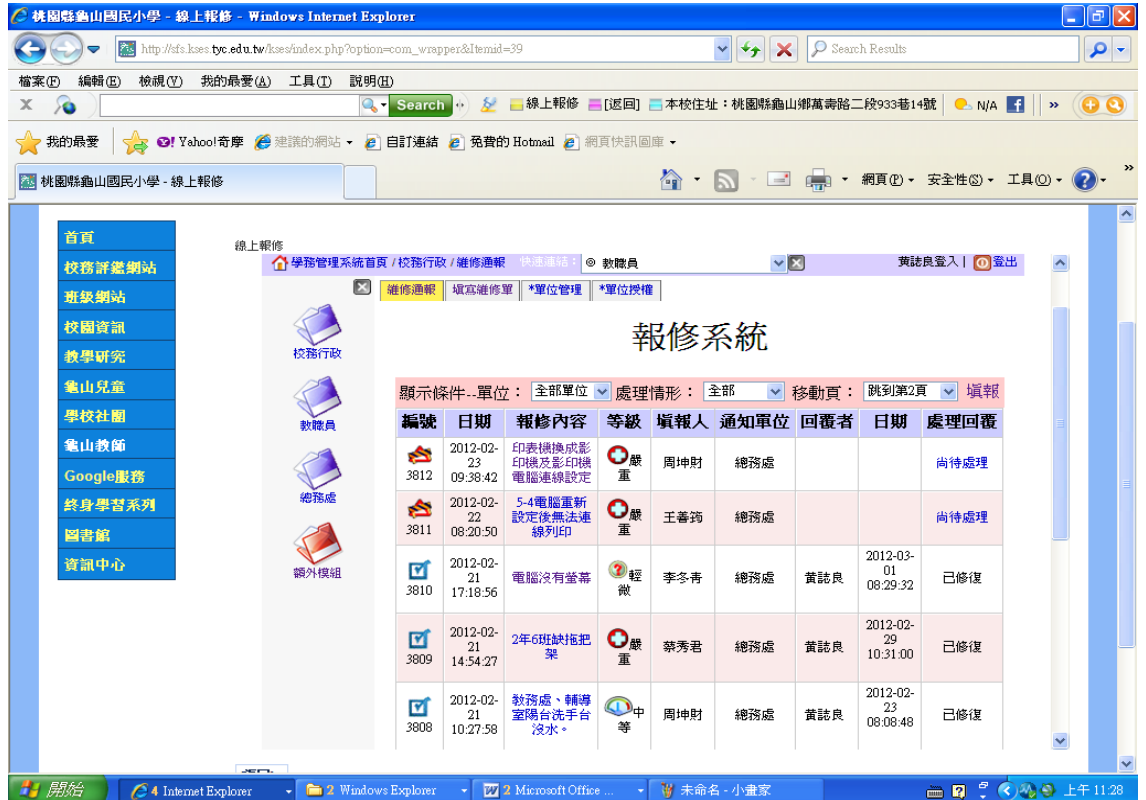

# 步驟三:填寫維修單

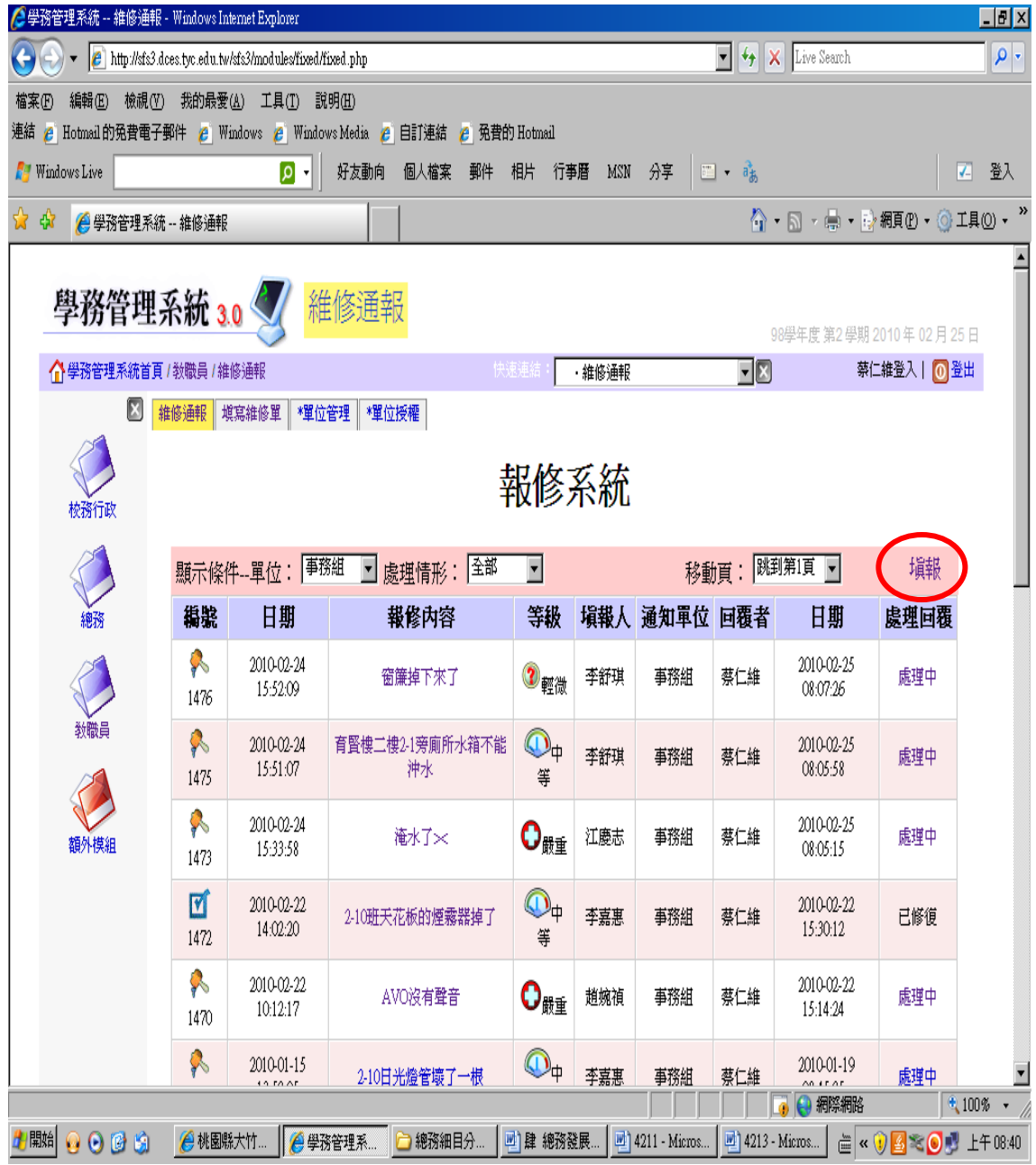

#### 步驟四:進入維修通報紀錄新增

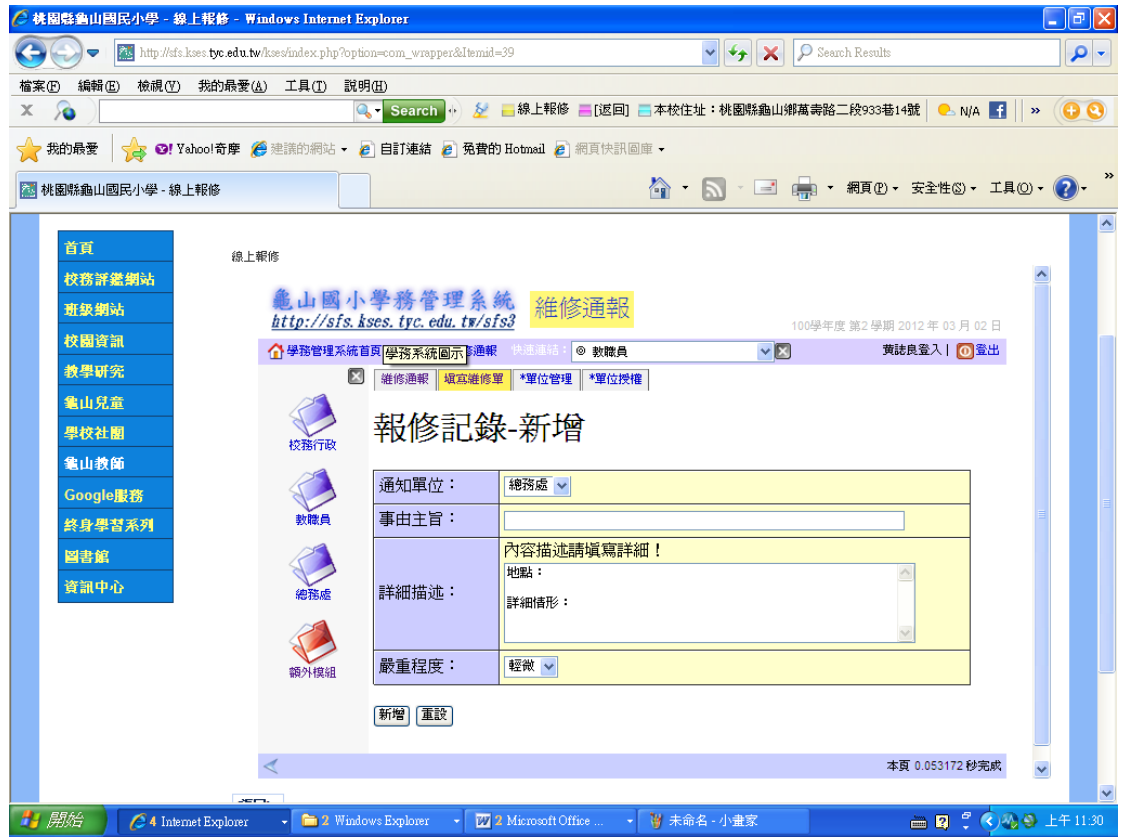

# 步驟七:維修單位回復

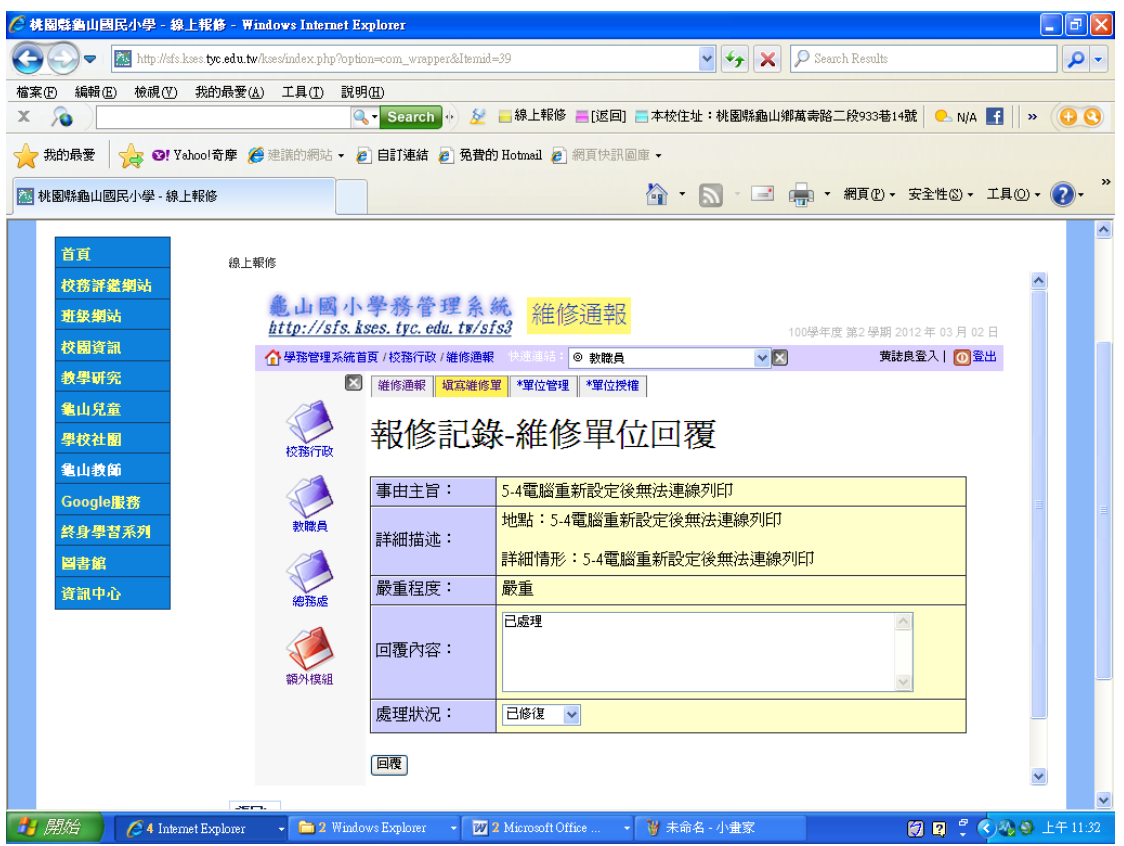

步驟八:報修系統首頁隨時顯示最新狀況

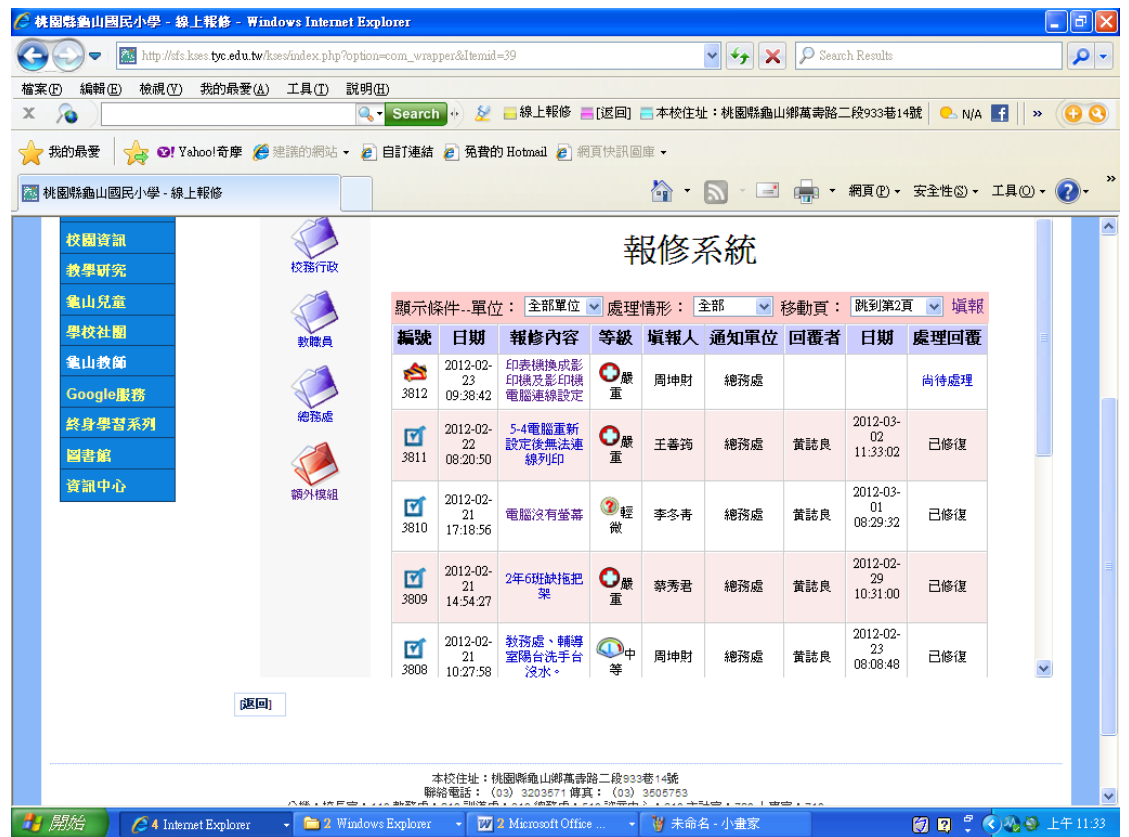

# 定期及不定期進行學校雜項設備及 設備安全檢查與維護

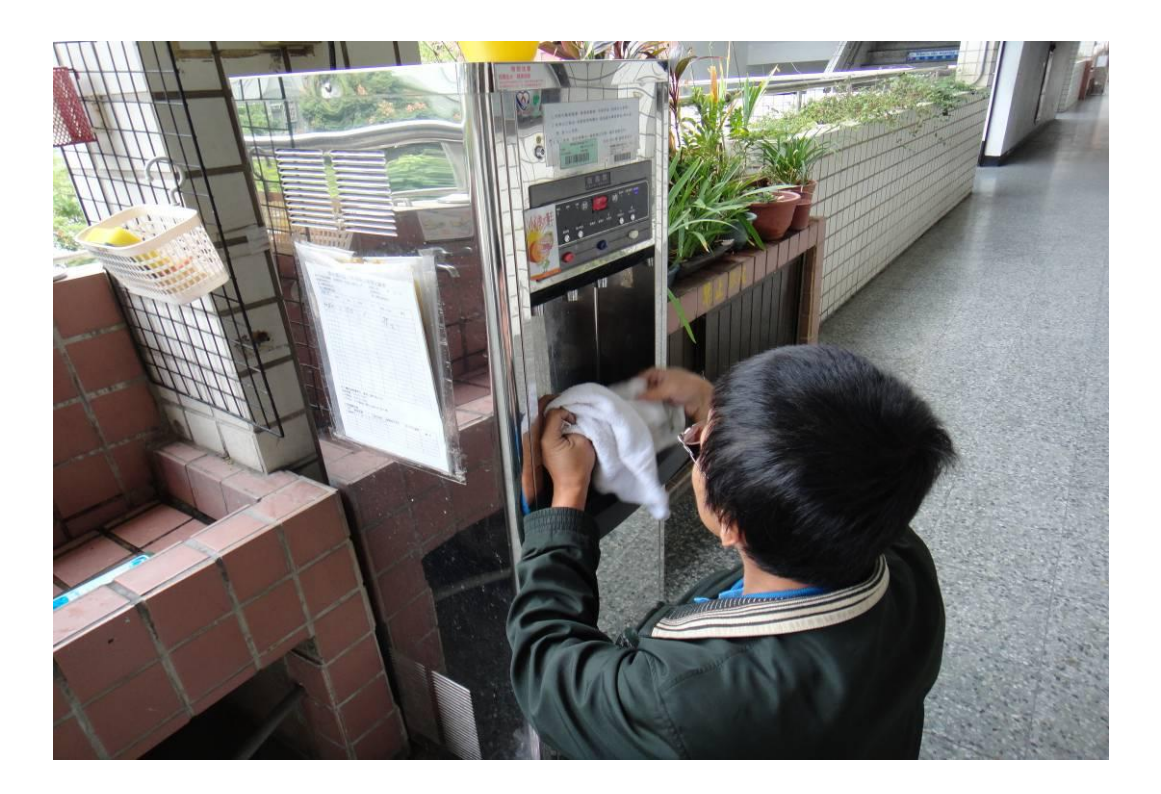

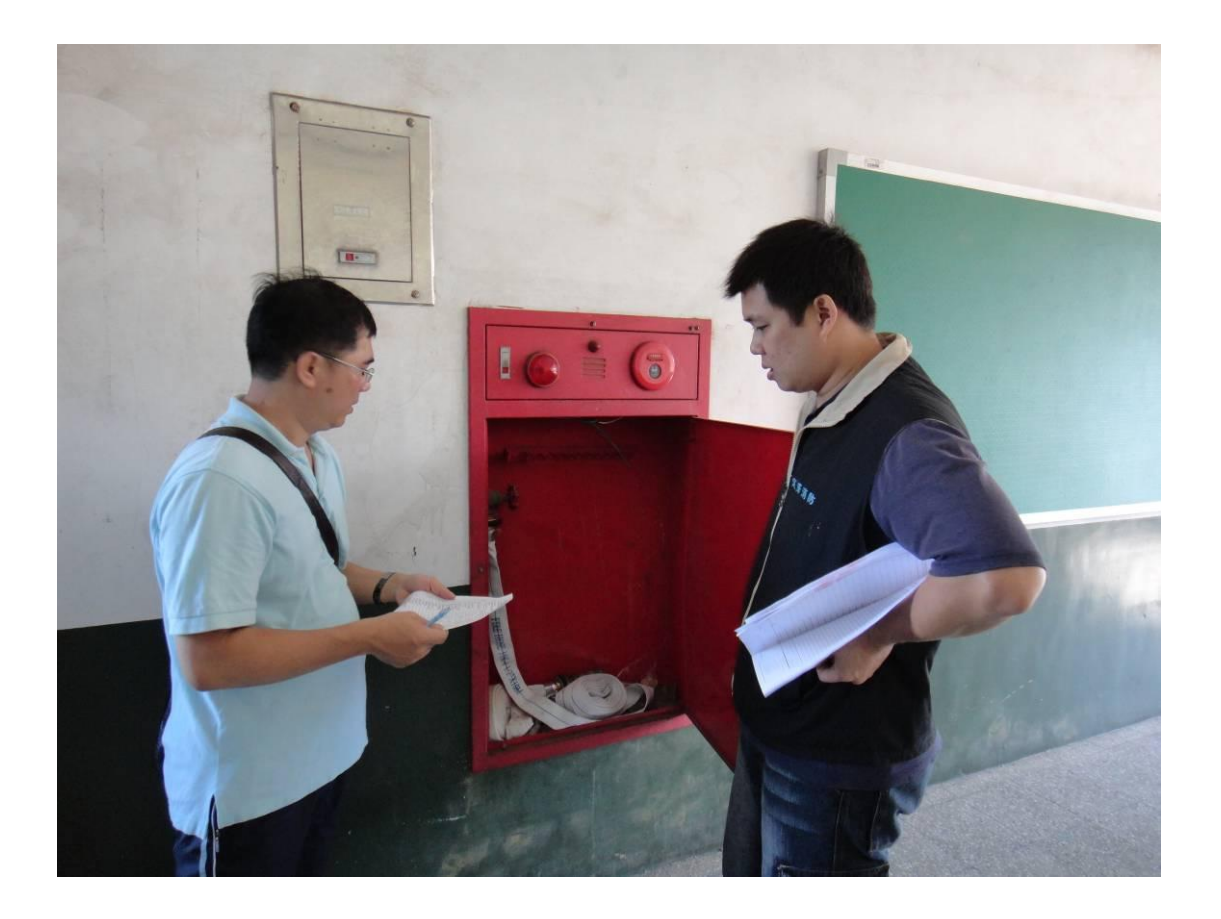

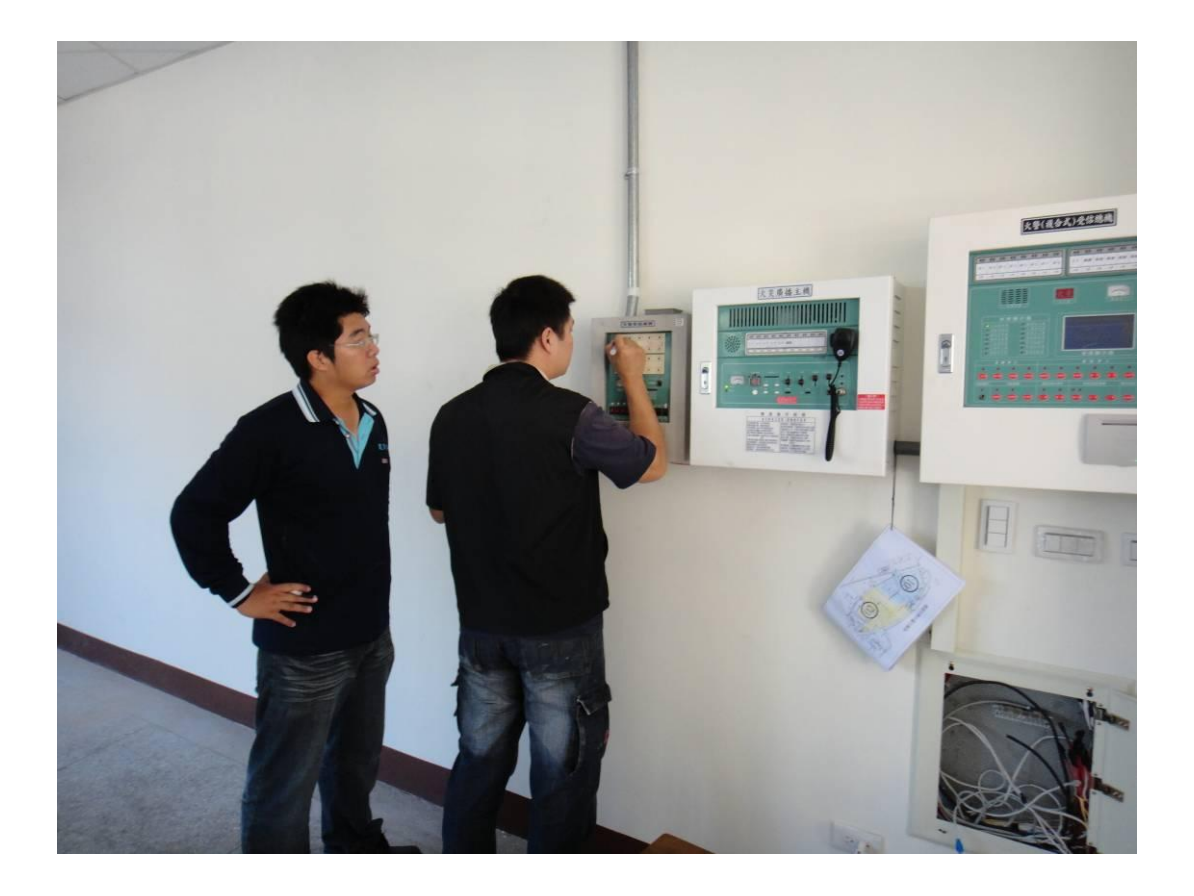